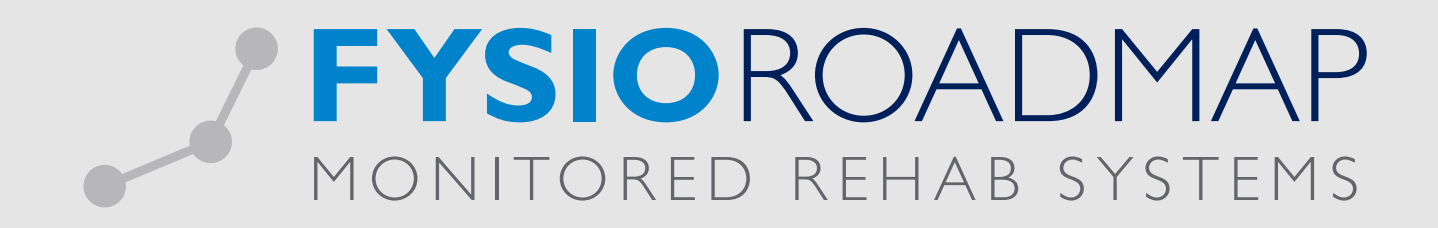

## HANDLEIDING Overzicht afspraken zonder patiënt

Het is mogelijk om een overzicht te maken van alle <afspraken zonder patiënt> gemaakt in de agenda('s). Ga naar tabblad <Statistiek & Overzichten>, selecteer icoon <AZP overzicht>.

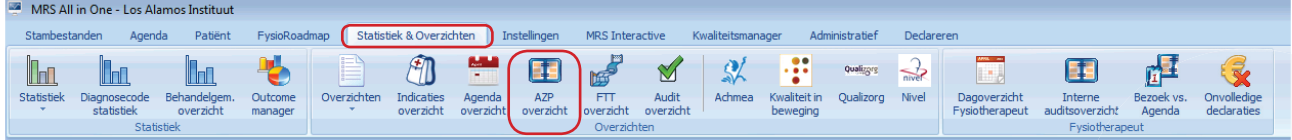

Hier kan worden gefilterd op de volgende onderdelen:

• Periode: De periode waarover het overzicht gemaakt wordt

• Fysiotherapeut: Selecteer 1, meerdere of alle fysiotherapeuten

• Vestiging: Indien van toepassing is er 1 of zijn er meerdere vestigingen te selecteren

Om het overzicht te maken selecteer <Bereken>.

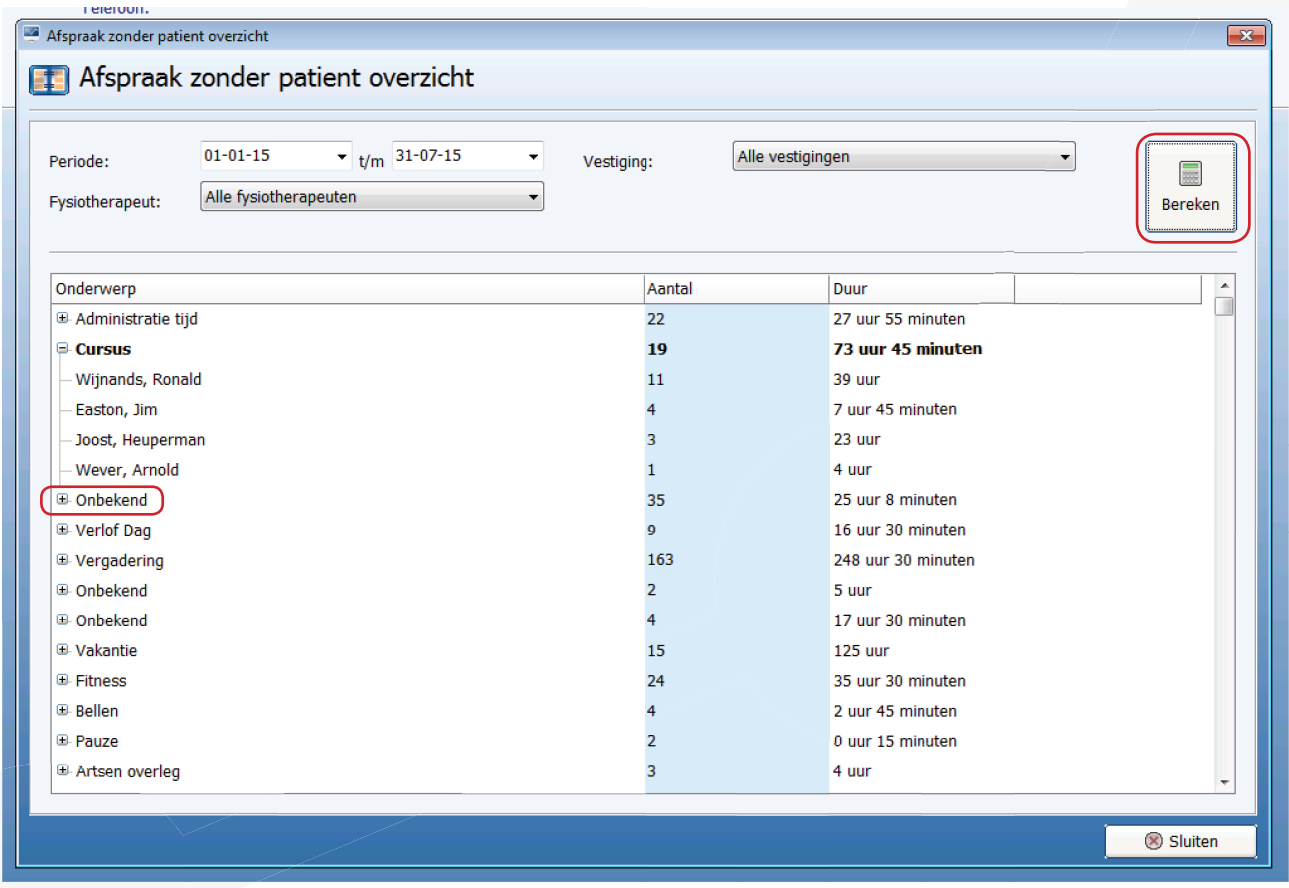

In het overzicht worden alle <afspraken zonder patiënt> getoond op basis van het onderwerp. Indien er geen onderwerp is gekozen staan deze afspraken bij de naam <Onbekend> vermeld. Het overzicht is opgebouwd op basis van het totaal aantal minuten dat er voor de afspraken is geselecteerd. Indien het totaal meer dan 1 uur is zal dit in uren en minuten worden getoond.

Indien er voor meerdere fysiotherapeuten is gekozen zal middels het selecteren van het <+> teken het overzicht worden uitgesplist per (geselecteerde) fysiotherapeut.

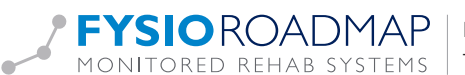